# ✓ FISH # NEWSLETTER

Welcome back to the second FishforLife newsletter, to those of you who have stuck with us we thank you as we know if has been a long process but good things are worth waiting for! The webpages have undergone some exciting developments and we are getting some very valuable data. We really appreciate you taking the time to participate in the project and please do keep the feedback coming, the more feedback we get from you the better we can make the data entry process. Otherwise have a wonderful December and I hope you all get some time off to get those rods in the water. Here's to fantastic fishing! Cheers, Rose (r.thornycroft@sanbi.org.za)

#### FishforLife project structure

The infographic below show the overall project structure as I know it can seem a bit confusing at first. FishforLife is the overall project and there are 3 sub-projects (CatchReport, Fishtory and the Sea Fish Atlas) that fall under this main project. Each project operates independently but all feed information in the overall FishforLife project. Details of the social media platforms (all hyperlinked) for each sub project and what each project focusses on are also give below under each project logo. You can find out more via the central FishforLife webpage which has links to all three projects.

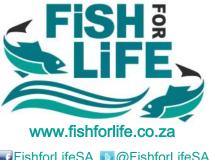

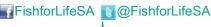

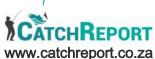

🜃 Catchreport.co.za 🐚 @FishforLifeSA

An online log book where anglers can record their catches. We are looking at when, where and how you went fishing and what you caught (or didn't catch!). All you need is access to the internet and you can access the CatchReport webpage and start logging catches. If you are fishing in an affiliated competition you catches will be logged automatically and added to your personal log.

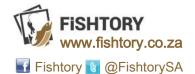

Got historic angling photos from pre 1980s? This is the place to share them! You can upload them straight onto the Fishtory webpage or via the Facebook page (see above). You are also welcome to email us on fishtory@fishforlife.co.za for more information or if you have a large batch of photos and we will facilitate the upload process for you.

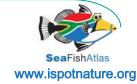

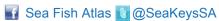

Got photos of marine fish or looking for an ID? This is the spot. This project is mapping fine scale fish distributions within SA using photos submitted by the general public. If you want an ID check for one of the fish you have caught you can post a photo to iSpot and experts will check it for you. Catch up on the project via out newsletters here.

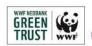

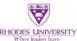

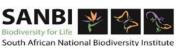

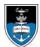

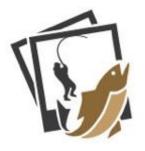

## FISHTORY NEWS

#### Here's an update on how the Fishtory project is progressing from Tan Grant the Fishtory coordinator:

Fishtory is gaining momentum since its launch in April this year, with some great images trickling in from users on our website and Facebook page. In October we hosted a presentation at the Port Alfred Ski Boat Club which introduced us to some of the Sunshine Coast's fishing legends who produced some prize catch fishtories for us! One man in particular, the self proclaimed MMWC (Main Manna What Counts), shared stories from four generations of fishermen in his family. The infamous MMWC is Eldred Bradfield who has fished in the Port Alfred area for close to 70 years. He shared this photo of himself (below left) and a 130 lb cob he caught in the Kowie in 1967. Eldred's father, Granville Bradfield, also a prominent fisherman, was crowned 'The Grunter King' by the press when he bagged the Eastern Province spotted grunter record for his 18 lb grunter caught in 1962, also in the Kowie. In the picture (below centre) you can see a young Eldred with his dad holding up a black musselcracker caught in the 1950s at what is now known as Granville's Gully at the Fish River. The legend of these Kowie fishermen continues with Eldred's grandson, Wade Labuschagne, who currently heads up the Kowie Crackers RASSPL franchise, teaching his grandpa a thing or two about catch and release. Although, judging by this photo of a younger Wade holding up a white steenbras (below right), I'm sure Wade has his grandpa to thank for everything he knows about fishing...

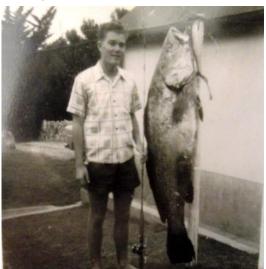

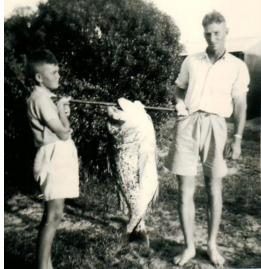

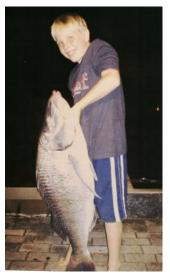

For those of you new to Fishtory you can find detailed information on how to submit images from last Fishtory newsletter available to download <u>HERE</u> and please feel free to contact us at any-time on fishtory@fishforlife.co.za or via social media (see details on the pervious page).

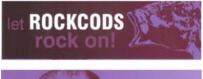

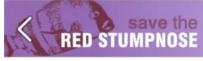

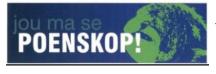

### **COMPETITION!**

We are giving away these fun fishy bumper stickers as rewards for anyone that sends us 5 or more historical (pre-1980s) recreational salt water fishing photos (with the date & location of the catch) before the end of January 2017.

Capture a bit of Fishtory with your smartphone and share with us, either by registering on our website and uploading the images there, or email them to us at fishtory@fishforlife.co.za or just share them on our Facebook page. Be sure to send us the date (even a decade will do) and

location of the catch to qualify! Best fishes for this festive season!

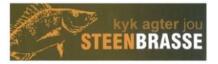

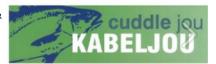

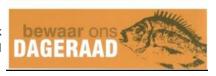

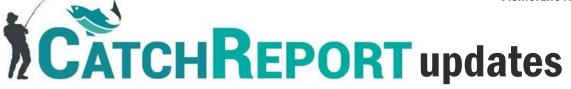

For those of you already registered for *CatchReport* this section will give you some updates and for new members the sections below will fill you in on some more details on the project. The *CatchReport* team are busy behind the scenes with updates to the webpage and its functionality. You can look forward to the following in the new year:

- an integrated log in process. This means that you will only have to register for *CatchReport* and then if you would like to register on the FishforLife webpage as well your details will automatically correspond. In the mean time we suggest registering directly onto *CatchReport*.
- 2) Competition data will be linked to your social catch data. This means if you fish in competitions and are logging catches on *CatchReport* during social fishing trips all your data will be accessible on your personal dashboard.

Please do continue to log catches over the December season and PLEASE do send us feedback, we really appreciate you testing out the webpage.

#### How to register and log data on CatchReport

There are to avenues through which data is captured by CatchReport.

1) The Competition Data Logger (opposite). This is for the organisers of fishing clubs that are running competitions. The programme is designed specifically for clubs to manage competition data and efficiently process scoring of results in real-time. The relevant catch and effort data is automatically submitted to *CatchReport*. Please contact us if you are interested in using this data logger. More information is available via the website <a href="here">here</a> where you can register your club and competition and download the Competition Data Logger.

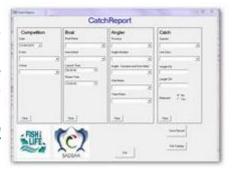

2) The social angling data logger. This is for anyone fishing outside of competitions and logging their social catch data. You must first register <a href="here">here</a>. The screenshots below show the details you will need to add when you register. Only your username and first name are public and you can then set how much information you would like to be publically available via the drop down list options.

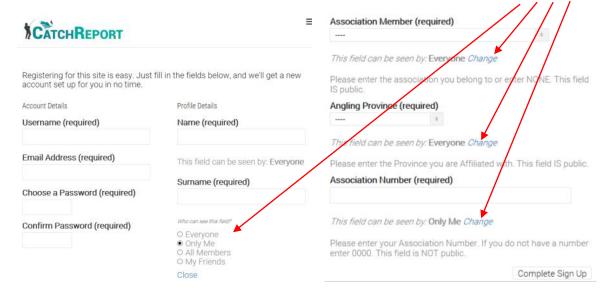

Once you have registered you will then be able to log catches by clicking the "Log Catch" tab on the top of the webpage. Details on how to log a catch are given on the next page.

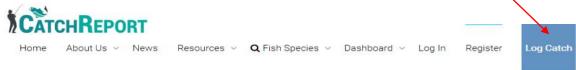

Once you have clicked "Log Catch" the following page will open (via the log in page if you are not logged in). These personal details will be automatically filled in from your registration form so you will not have to re-complete this every time you log a catch.

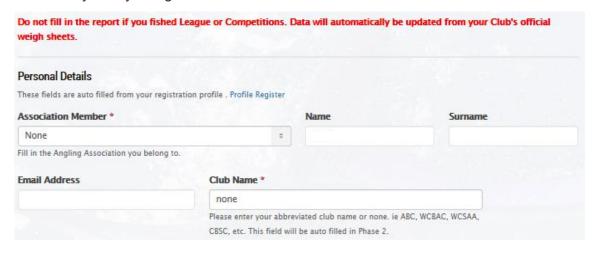

You can scroll straight down to the "Fishing Information" form where details on how you were fishing is captured.

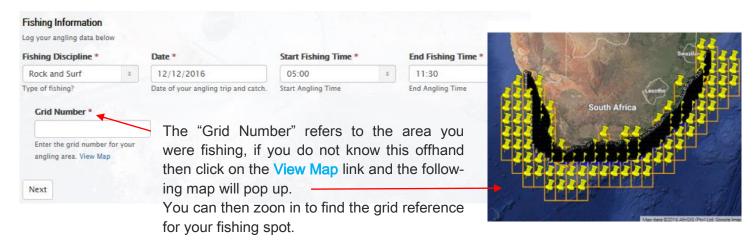

Once this is complete and you click "Next" you can fill information on what you caught. If you are not sure of what species you have caught please feel fee to send us a photo. We are in the process of finalizing a download with information on 400 local species and as soon as this is ready we will let you know. Remember even if you went fishing and DID NOT catch anything, please submit a form anyway as this is very valuable information. Finally click "Submit" and you are done!

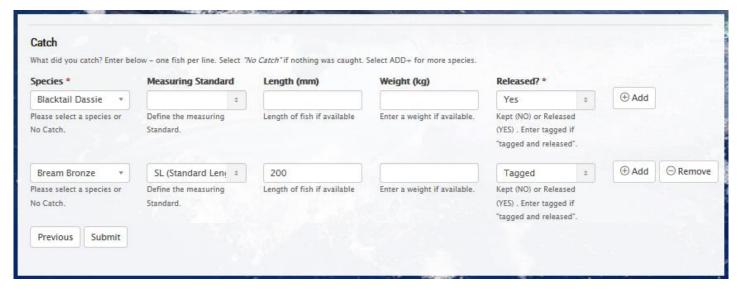